# 【小学校】iPad印刷ガイド 2021.4.8 改訂版

### iPadの印刷方法

#### iPadから印刷するためには、プリンタを各 自で登録する必要があります。

#### ガイドを参考にして、登録してください。

はじめに

#### 最初に、プリンタの「IPアドレス」を確認 する必要があります。

小学校は、EPSON

中学校は、brotherです。

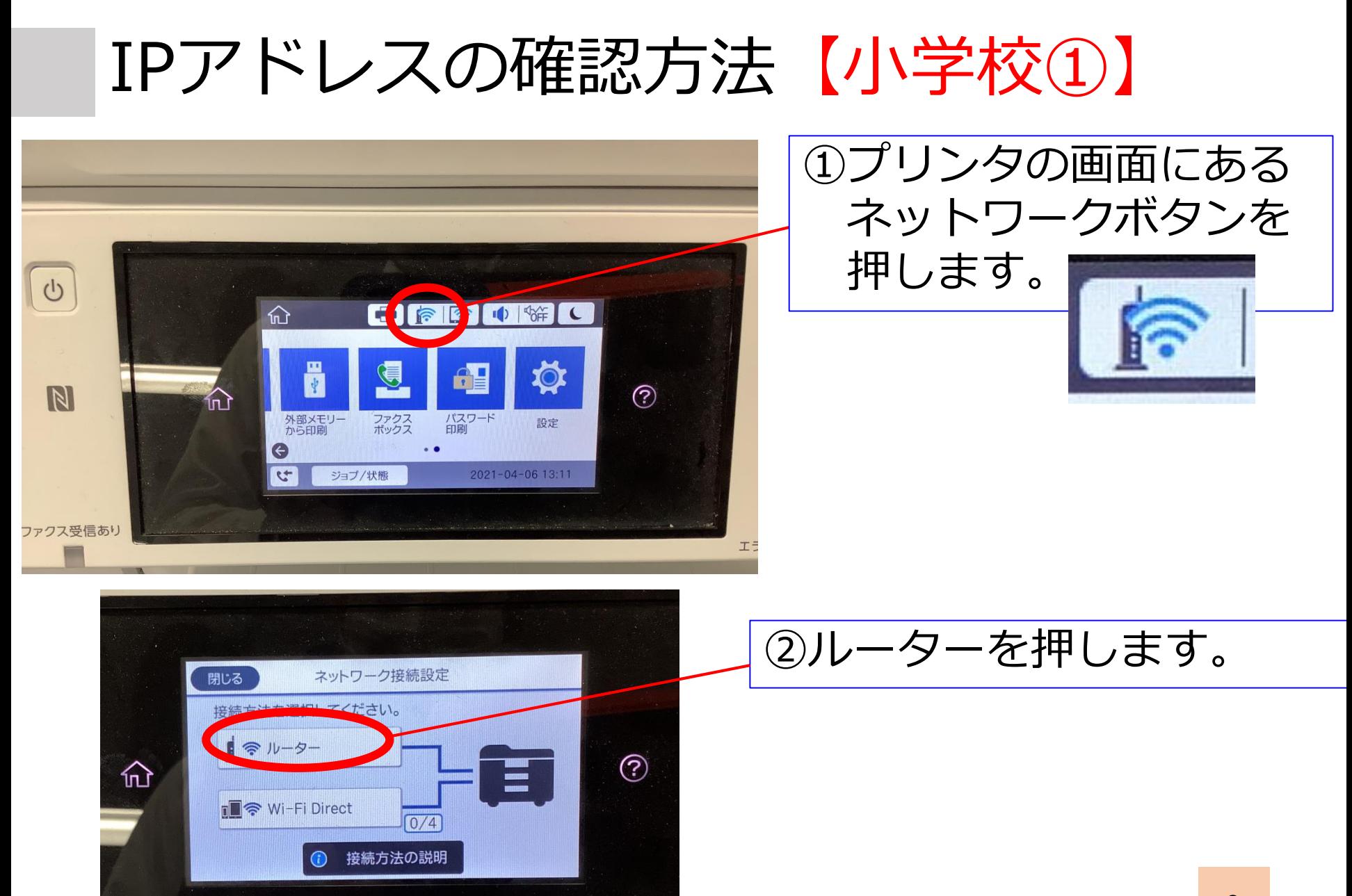

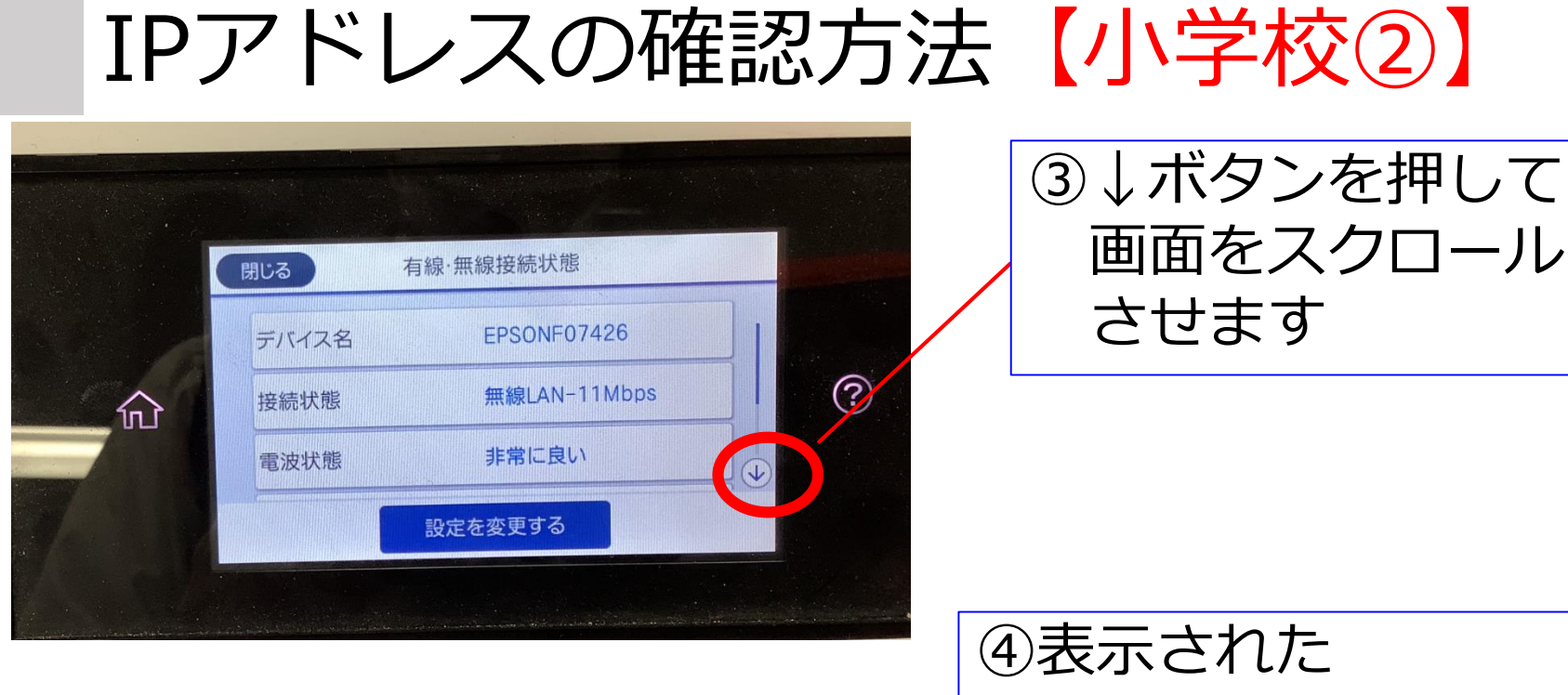

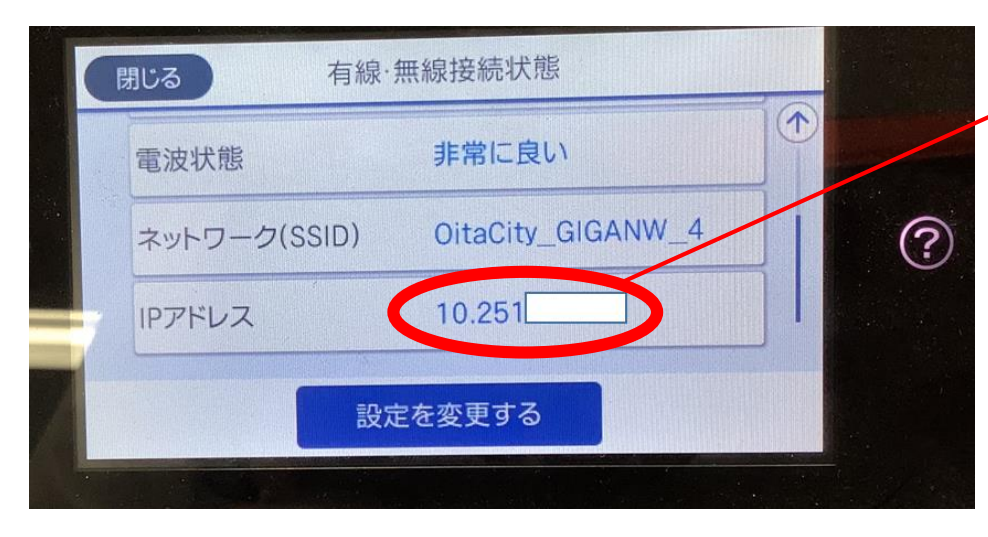

IPアドレスをメモし てください。

※校内で共有願います。

※6ページへ進みます

### iPad側の設定について

#### iPadには、プリンタと接続するための アプリを入れています。 そのアプリを使って、設定をしていきます。

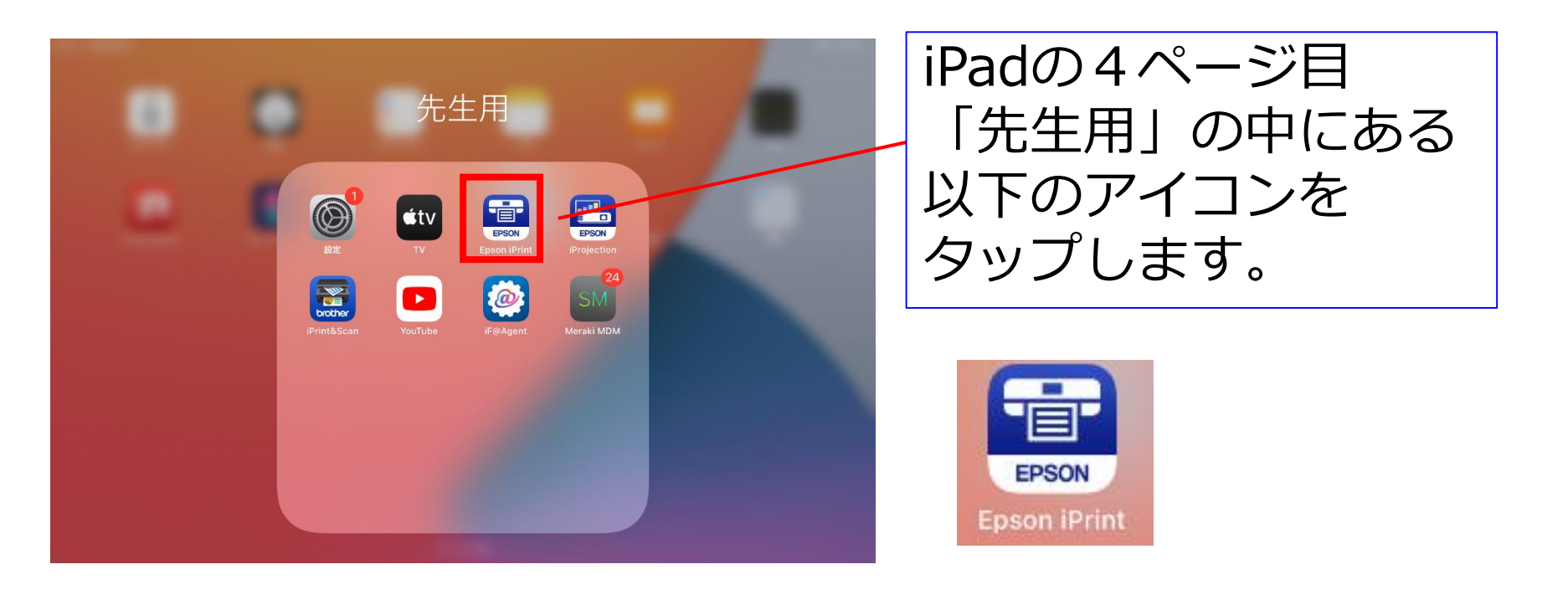

# iPrintの設定をする【小学校】①

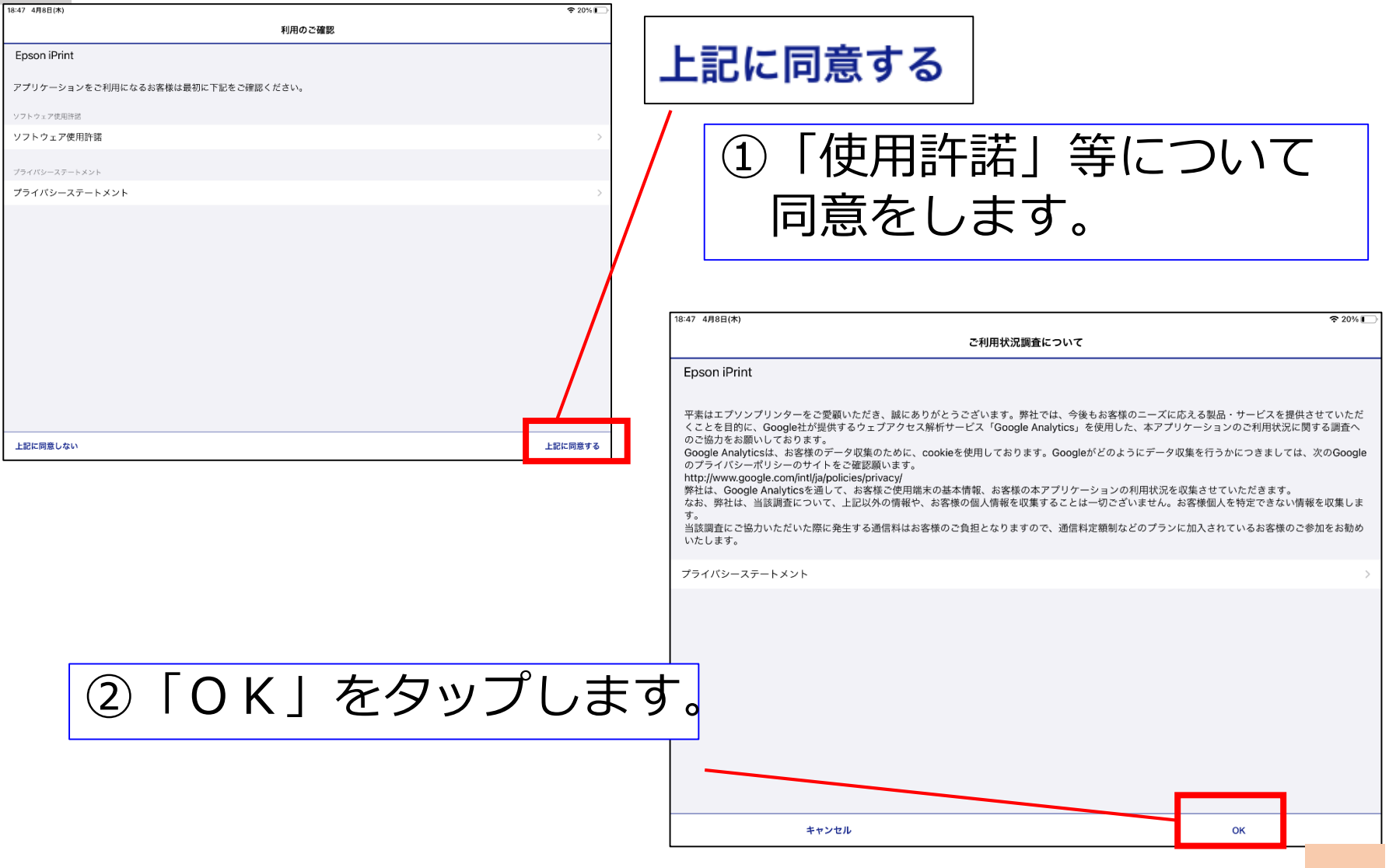

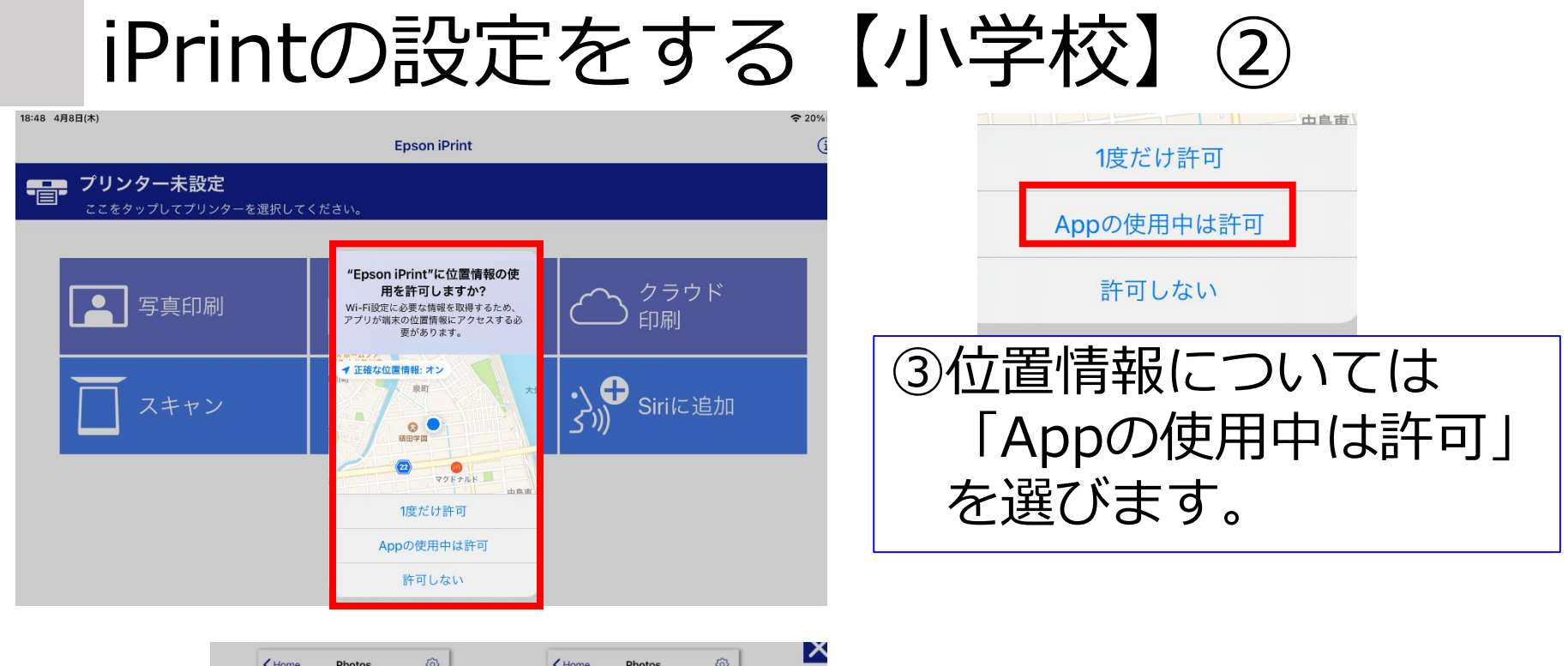

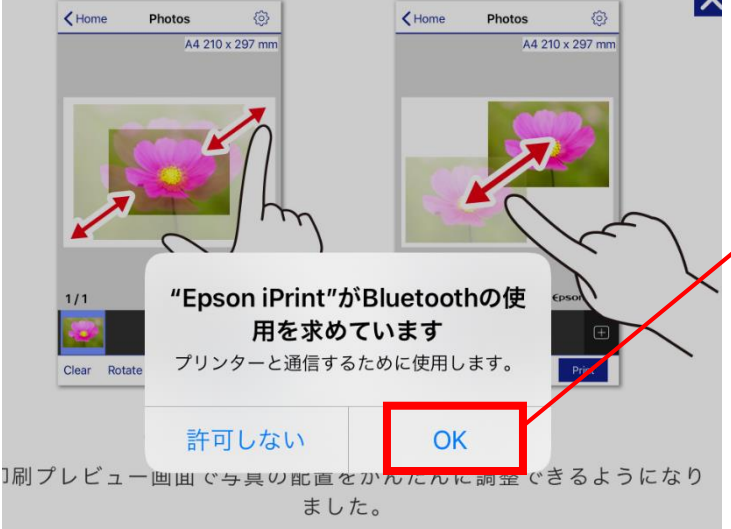

④Bluetoothの使用を求め られるので、「OK」を タップ

# iPrintの設定をする【小学校】③

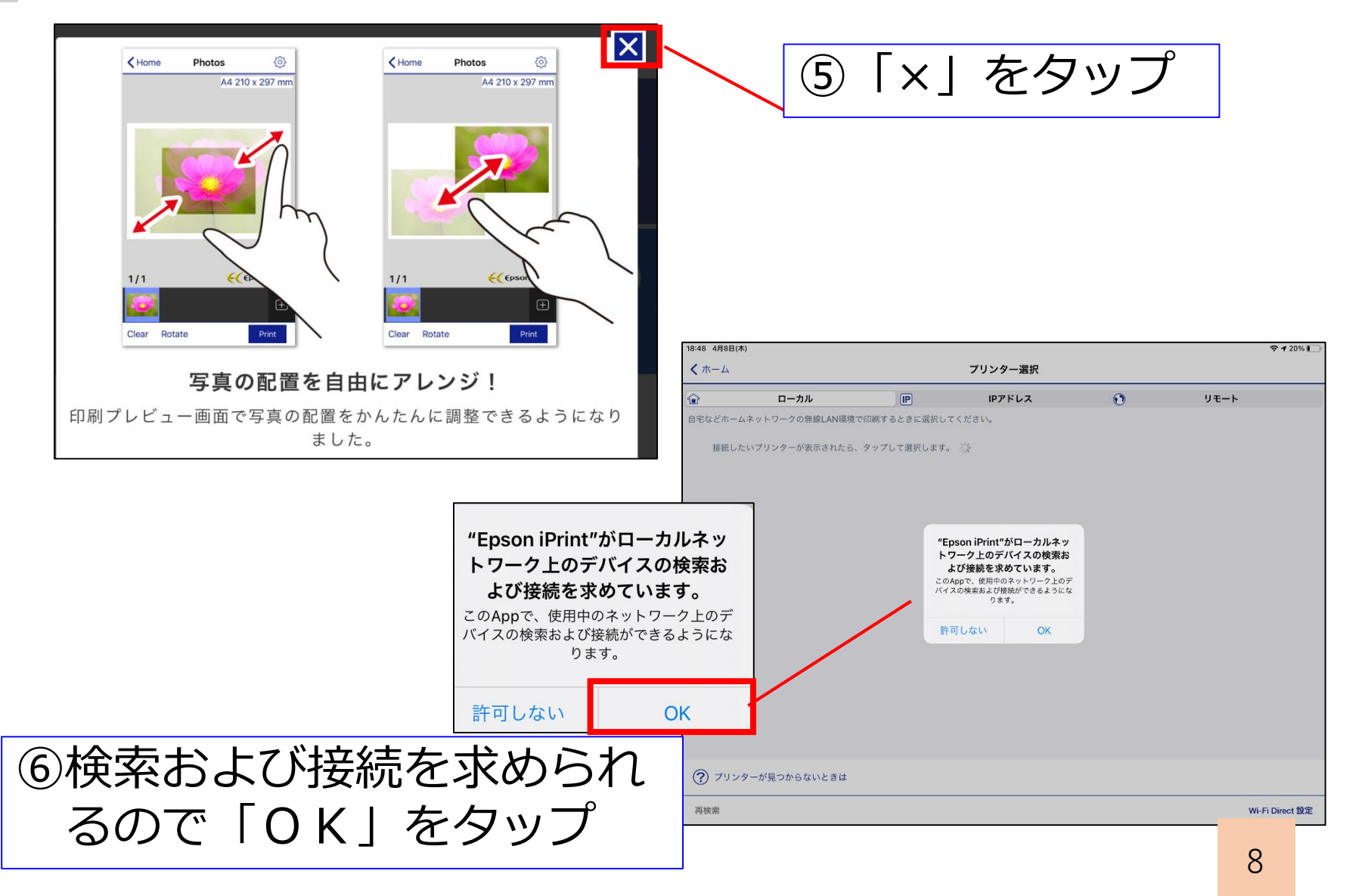

## iPrintの設定をする【小学校】④

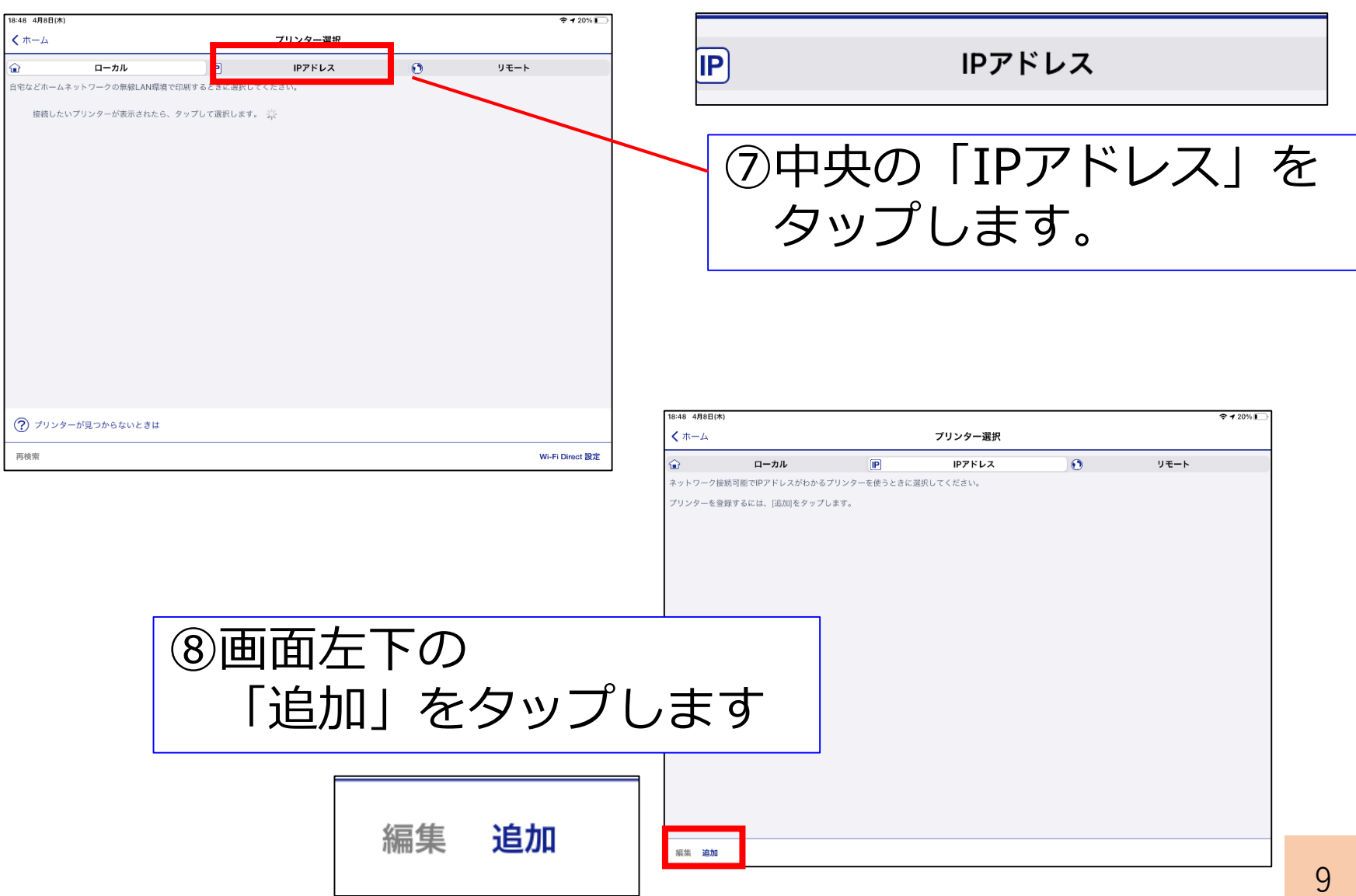

## iPrintの設定をする【小学校】⑤

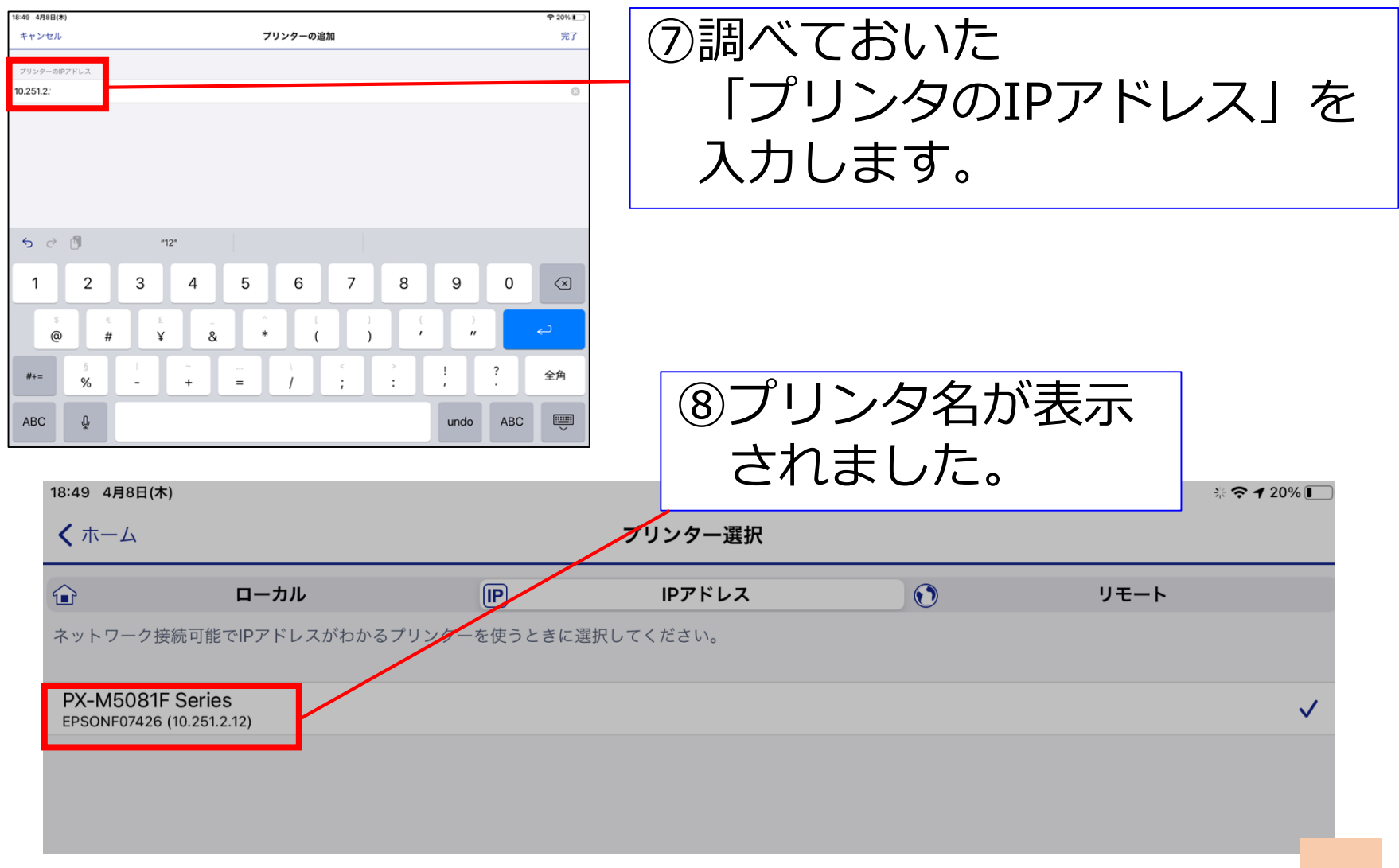

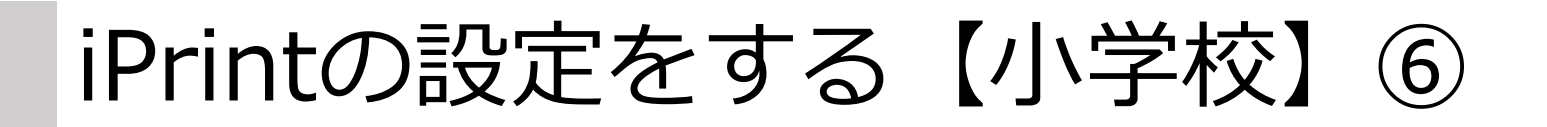

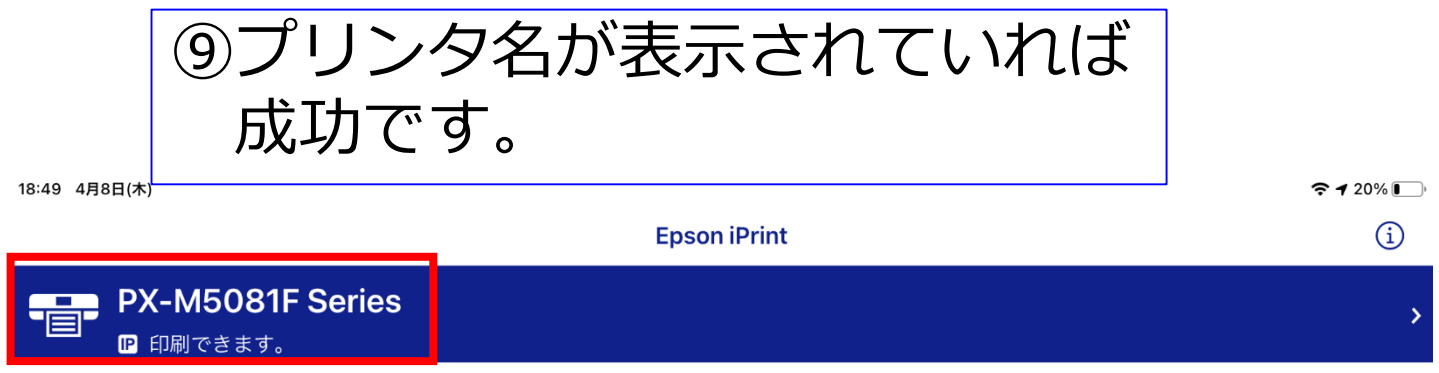

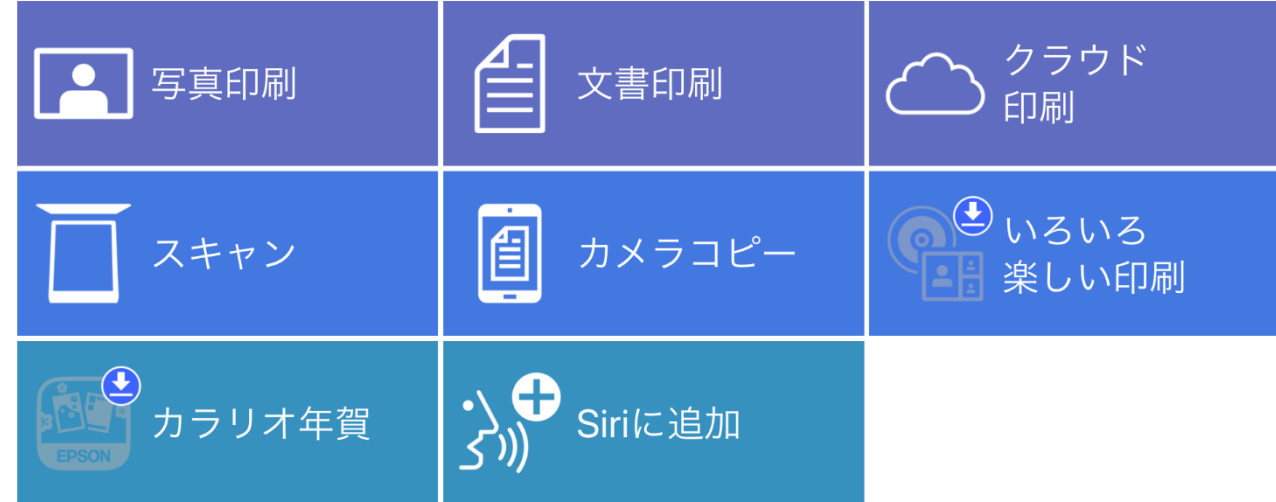